Get Started o Chapter 2 o Things you really need to know o

## Menus and commands

#### The command bar

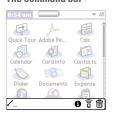

The command bar pops up when you make a command stroke. In the input area, make the command stroke by dragging the stylus from the lower left to upper right. A toolbar (the command bar, pictured above) appears for a few seconds at the bottom of the screen. Tap the icon to complete the command.

### How to open menus

- ► Tap the upper-left corner of the screen
- ► Tap the **Menu** icon
- ▶ Write a command stroke

Your handheld's menus are in a familiar place, along the top of the screen, but they don't become visible until you tap the upper-left corner of the screen. You can also open the menus in any app by tapping the Menu icon, located at the lower-left of the writing area. Commands are faster ways of calling up a menu action.

## Create a "need-to-call" list

Commands in action

- Open **Tasks**, tap **New** to create a new task, and write / (for Look Up).
- Your Contacts address book opens. Select any name and tap Add.
- The name is automatically pasted into your new task with the first phone number listed.
- Attach a note reminding yourself why you should call this person by writing /c.
- You've just created a task. Tap **Details** to set the due date and priority level.

## Using commands

Commands are an easy way to activate the menus

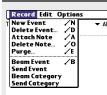

To quickly see menus, tap the **Menu** icon.

Menus appear at the top of the screen, just like on your computer. If a menu item has a command, you'll see it to the right of the item

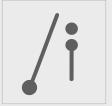

From the menu, tap the command, or in the writing area, write a slash followed by a letter.

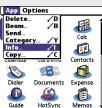

In the Home screen, try writing /i to execute the Info command

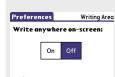

Write Graffiti 2 letters

and numbers on the right.

B 5 on the left side of the screen,

Done Help

Note that some screens, such as this one, don't have menus

#### Icon to look for

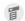

Menu

# Frequently used commands

/b Beam item

/c Copy

/cl Delete

/f Font

g Graffiti 2 writing help

/i Info

/k Keyboard

/n New item

/p Paste

/s Select all

/u Undo

# String together commands

Once you get the hang of menu commands, you can execute a string of them fast. For example, if you're in a memo and you write /s /c /n /p, you select all the text, copy it, create a new memo, and paste the text into that new memo.

### Go to

➤ To learn how menus work in specific apps, check out chapters 5, 6, 10, 11, and 12.